## Globys for Telecom Branding guidelines

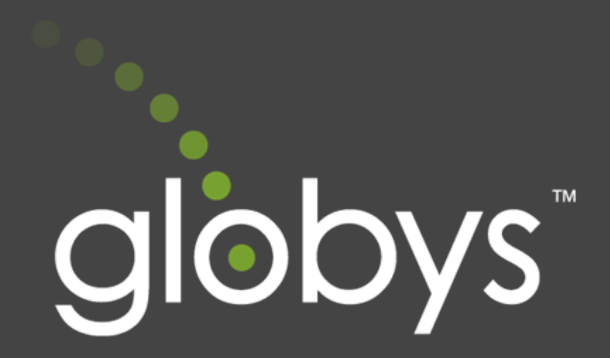

## Introduction

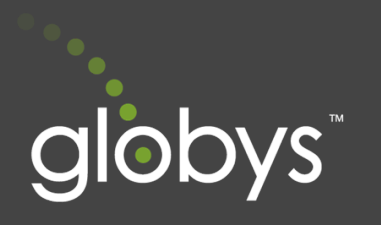

### **Introduction**

This updated version of Globys is more than a visual update. It aims to reduce the complexity of configuring technical as well as visual requirements. The use of well-supported, open-source, front-end technologies provides a more transparent, understandable, and comprehensive method of modifying and maintaining the look and feel of your version of the application.

### Bootstrap

Bootstrap is a front-end framework that utilizes well-documented and community supported technologies (CSS, JavaScript, and HTML) that allow for a responsive, mobile-first approach to design and development. It allows us to increase the speed of delivery by providing a very clear path to updating branding-related configurations.

Bootstrap is also inherently responsive. Out of the box, it provides the mechanisms within its structure to enable UIs to present themselves in a usable way across various devices (desktop, tablet, smartphone) as well as platforms (Internet Explorer, Google Chrome or Firefox).

Bootstrap is one of the most widely supported open-source front-end frameworks. This level of developer commitment provides for the most robust collection of component libraries—many of which are already included within the default Bootstrap distribution.

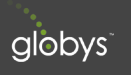

## 1.0 Logo & Parent Nav

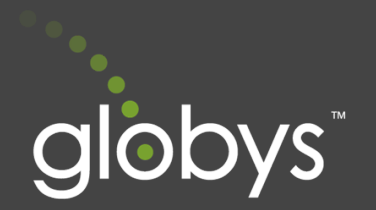

A logo of any dimension can be accommodated. By default, the logo is given top and bottom padding of 5px; the parent container will set the left padding to align with the rest of the page components as seen in the example below.

The parent navigation has a default height of 50px but this—as well as the typeface—can be updated to better match branding requirements. Its orientation can also be set vertically which may be useful when integrating into an existing portal.

## 1.2 Example Layout

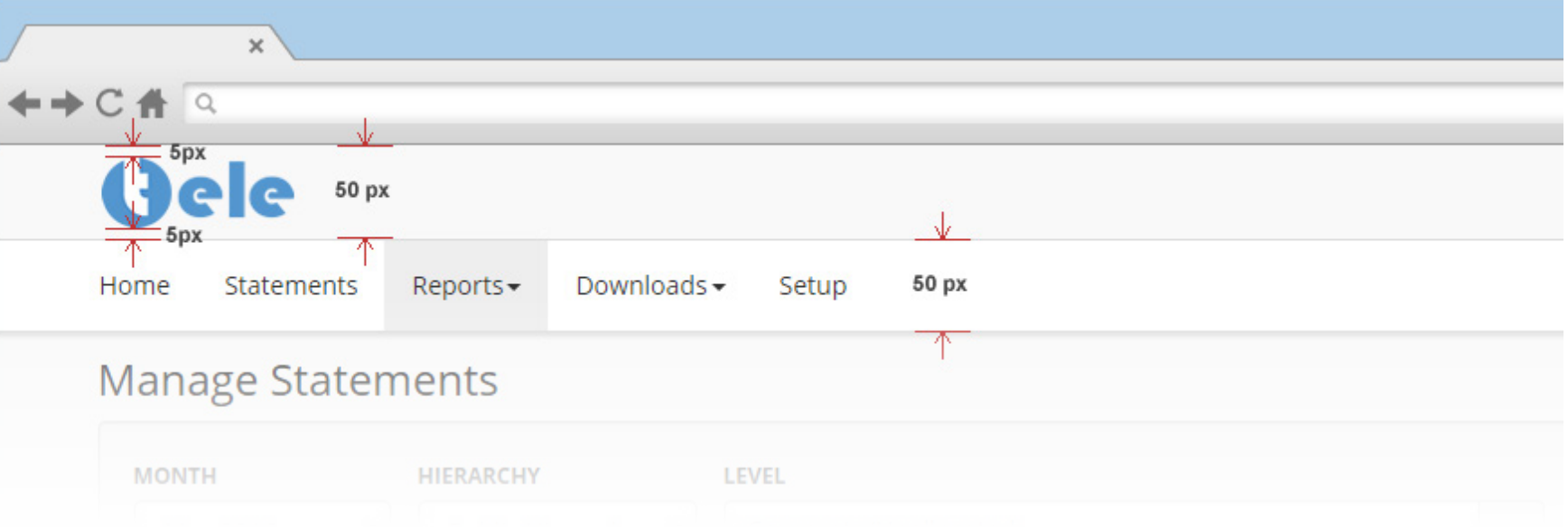

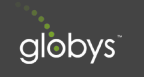

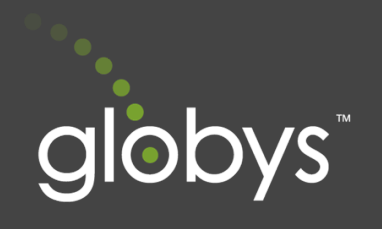

# 2.0 Typography

While san-serif fonts—like the ones below—are used by default, the application will accept any font family provided.

The default size of the body copy is 14px. The largest header size is 24px, and the smallest size, used for informational text, is ~12px. These can also be set to other values as determined by branding guidelines.

## 2.2 Default Typeface – Open Sans

ABCDEFGHIJKLMNOPQRSTUVWXYZ<br>abcdefghijklmnopqrstuvwxyz<br>1234567890(..;:?!\$&\*) abcdefghijklmnopqrstuvwxyz 1234567890(,.;:?!\$&\*)

*Aa*

*ABCDEFGHIJKLMNOPQRSTUVWXYZ abcdefghijklmnopqrstuvwxyz 1234567890(,.;:?!\$&\*)*

ABCDEFGHIJKLMNOPQRSTUVWXYZ abcdefghijklmnopqrstuvwxyz 1234567890(,.;:?!\$&\*)

*Aa*

*ABCDEFGHIJKLMNOPQRSTUVWXYZ abcdefghijklmnopqrstuvwxyz 1234567890(,.;:?!\$&\*)*

**Aa ABCDEFGHIJKLMNOPQRSTUVWXYZ abcdefghijklmnopqrstuvwxyz 1234567890(,.;:?!\$&\*)**

*Aa*

*ABCDEFGHIJKLMNOPQRSTUVWXYZ abcdefghijklmnopqrstuvwxyz 1234567890(,.;:?!\$&\*)*

## 2.3 Example Configuration

Bootstrap uses LESS (a CSS pre-processor) which enables us to more efficiently update the look and feel of the application. The following is an example of some of the variables that can be updated to better accommodate specific branding requirements (this is not an exhaustive list).

```
@font-family-sans-serif: "Open Sans", Arial, sans-serif;
@font-size-base: 14px;
@font-size-large: ceil((@font-size-base * 1.25)); ~18px
@font-size-small: ceil((@font-size-base * 0.85)); ~12px
@font-size-base: 14px;
\thetafont-size-large: ceil((\thetafont-size-base * 1.25)); ~18px<br>\thetafont-size-small: ceil((\thetafont-size-base * 0.85)); ~12px
                        ceil((@font-size-base * 0.85)); ~12px
```

```
\thetafont-size-h1: floor((\thetafont-size-base * 2.6)); ~36px<br>\thetafont-size-h2: floor((\thetafont-size-base * 2.15)): ~30px
                       floor((@font-size-base * 2.15)); \sim30px
@font-size-h3:		 ceil((@font-size-base * 1.7)); ~24px
@font-size-h4: ceil((@font-size-base * 1.25)); ~18px
@font-size-h5: @font-size-base;
@font-size-h6:		 ceil((@font-size-base * 0.85)); ~12px
```
## 3.0 Color

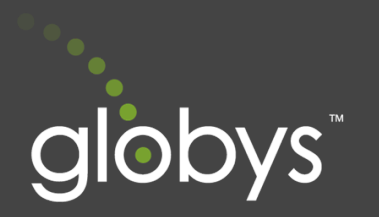

customized to match branding requirements

## 3.2 Example Default Colors

3.1 Overview<br>
Because our application is built on Bootstrap, colors can be easily<br>
customized to match branding requirements<br>
3.2 Example Default Colors<br>
Bootstrap makes use of two color schemes: grayscale and semant<br>
scal Bootstrap makes use of two color schemes: grayscale and semantic. Grayscale colors provide quick access to commonly used shades of black while semantic include various colors assigned to meaningful contextual values. Completely custom colors can also be provided.

#444444

App background color @body-bg: lighten(@gray-base, 97.5%) #F9F9F9

Default button color @btn-default-bg: lighten(@gray-base, 93.5%)  $\#$ eee

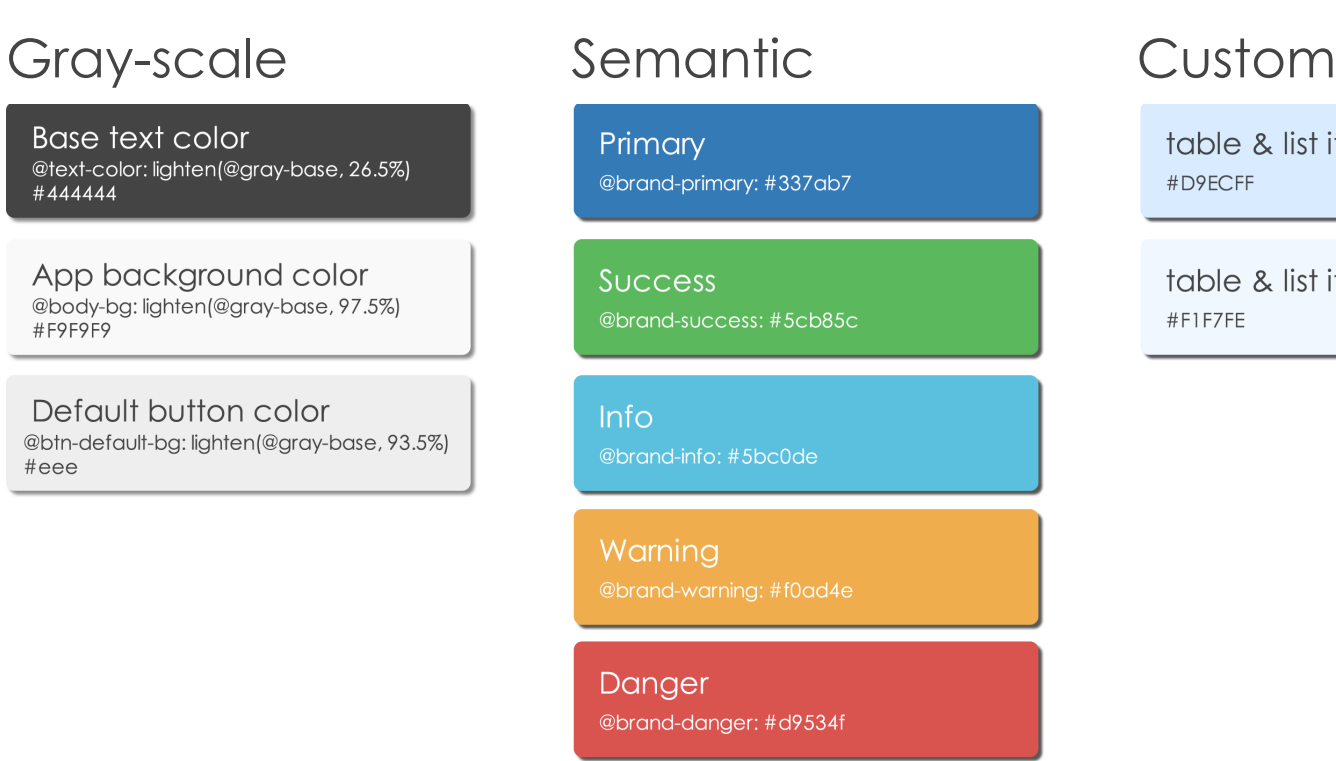

#D9ECFF

table & list item (hover) #F1F7FE

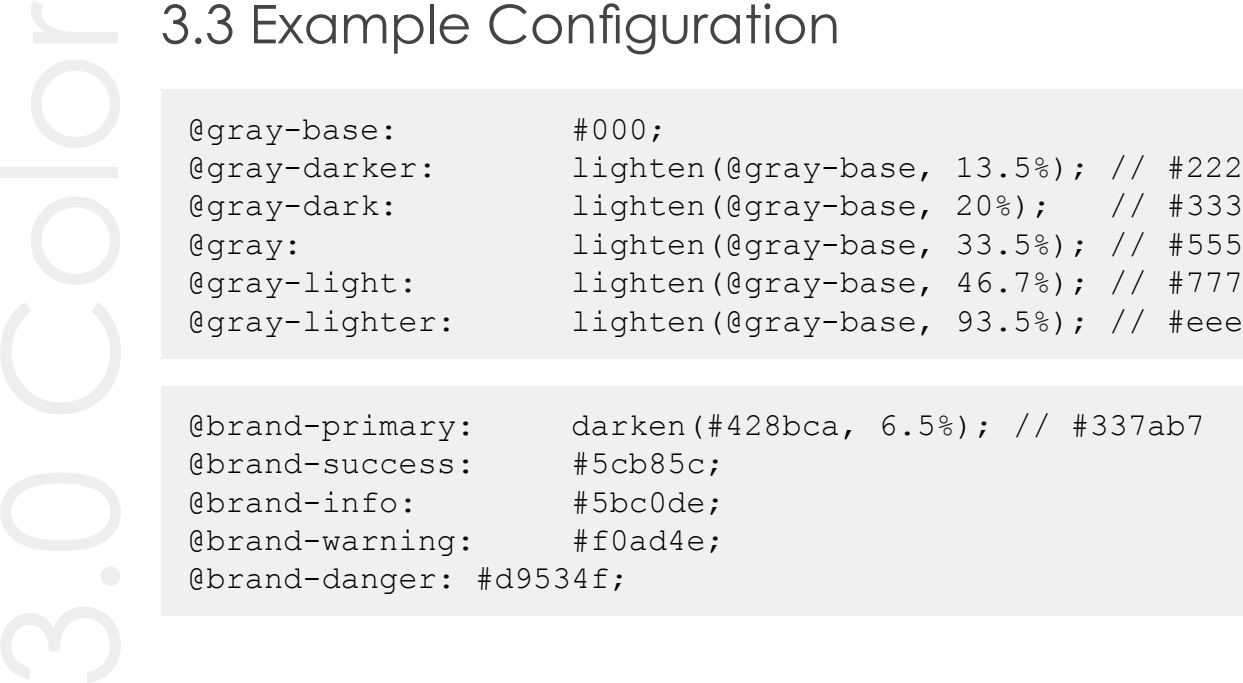

```
@brand-primary: darken(#428bca, 6.5\%); // #337ab7<br>@brand-success: #5cb85c;
@brand-success: #5cb85c;<br>@brand-info: #5bc0de;
@brand-info: #5bc0de;<br>@brand-warning: #f0ad4e;
@brand-warning:
@brand-danger:	#d9534f;
```
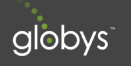

## 4.0 Iconography

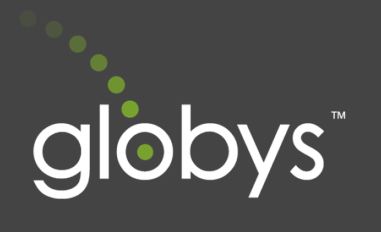

can be used. The icons are implemented as a font set (i.e. a collection of SVG images) also known as glyphs. This single font file (.woff) will contain only those icons that will be used in the application file. No other file type will be necessary.

## 4.2 Default Icon Set

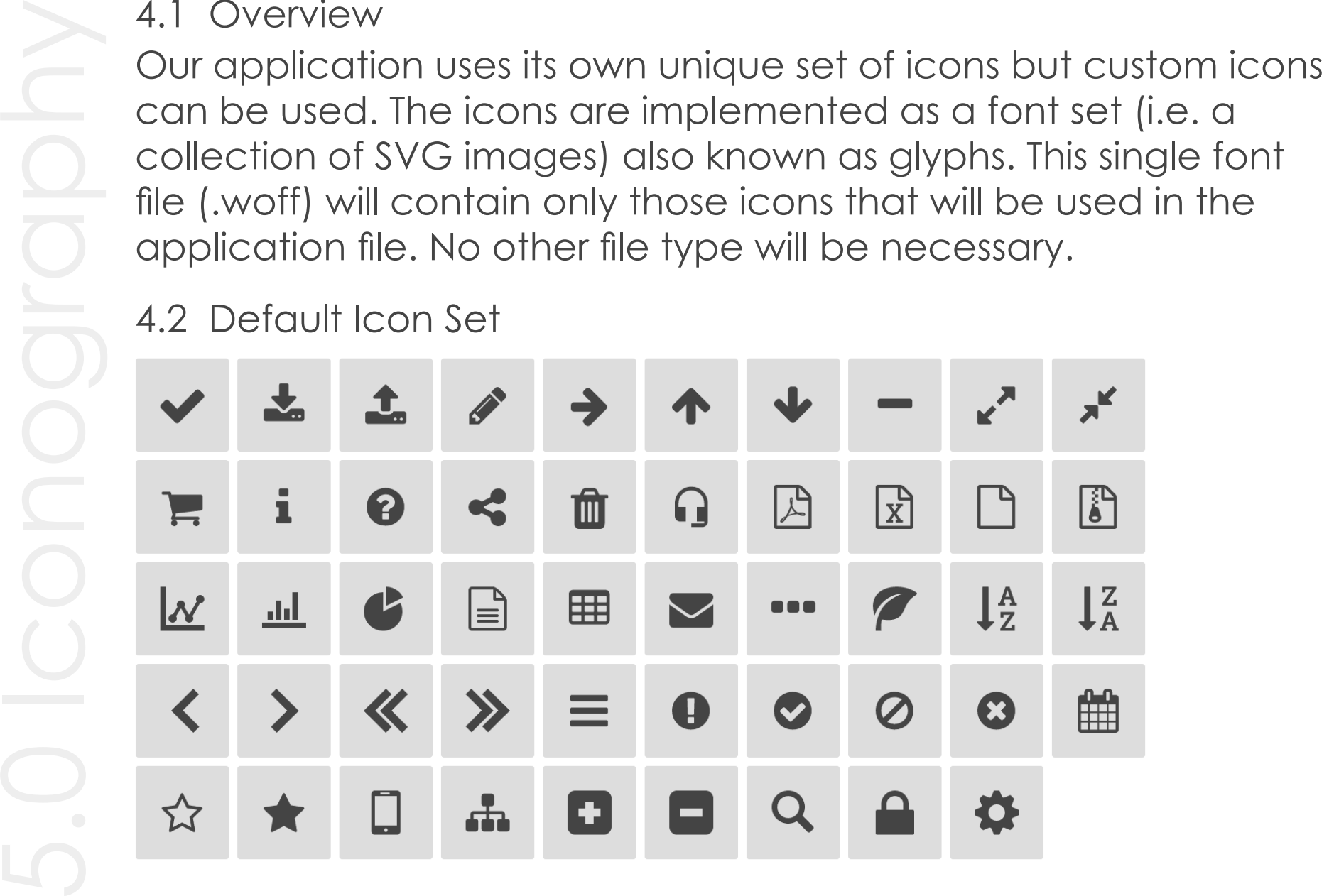

## 5.0 Controls

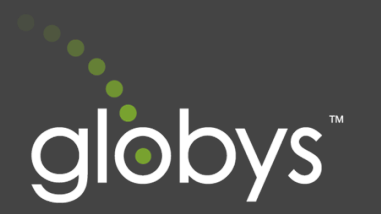

Bootstrap provides the ability to define the look and feel of form controls to match branding requirements.

## 5.2 Example Controls

Default button style and behavior

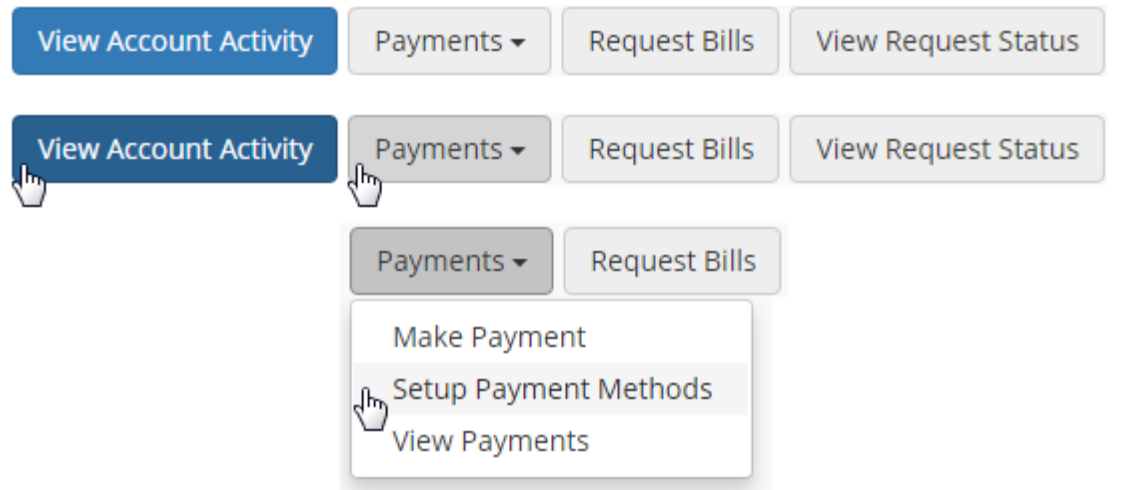

Among other things, background color, border-radius, and font-family can be easily updated to match styling requirements.

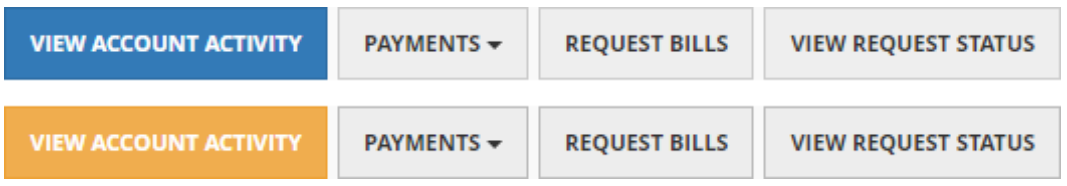

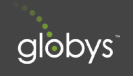

### 5.3 Example Configuration Buttons

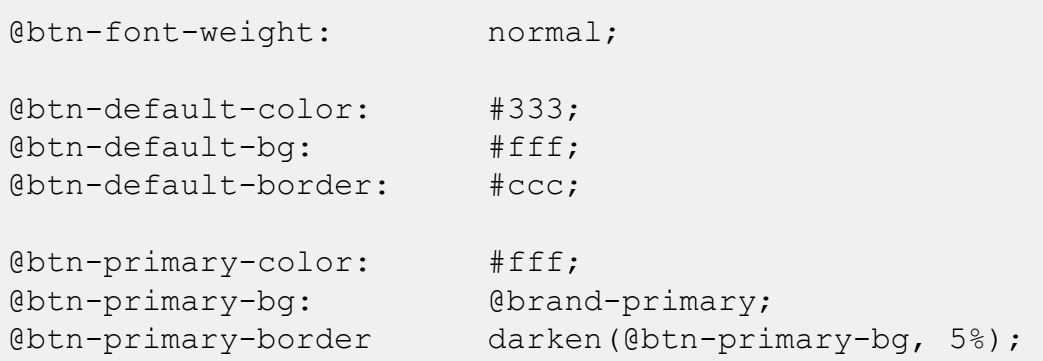

### Form Inputs

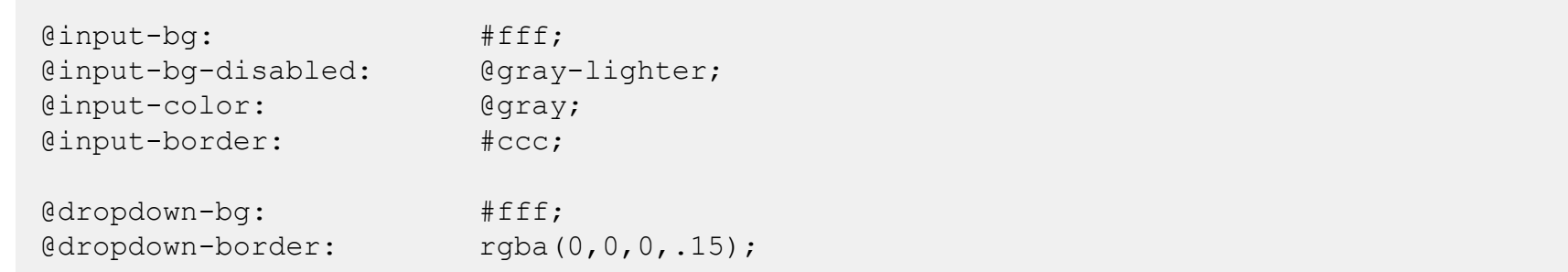

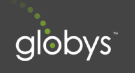

## 6.0 Tables

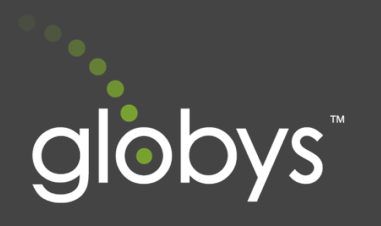

Because of the amount and complexity of data that gets displayed, we use a specialized data table solution that provides the right level of functionality as well as allowing for easy visual updates.

## 6.2 Default Example

The default configuraiton provides a very basic visual foundation while still providing robust builtin functionality like column sorting and paging.

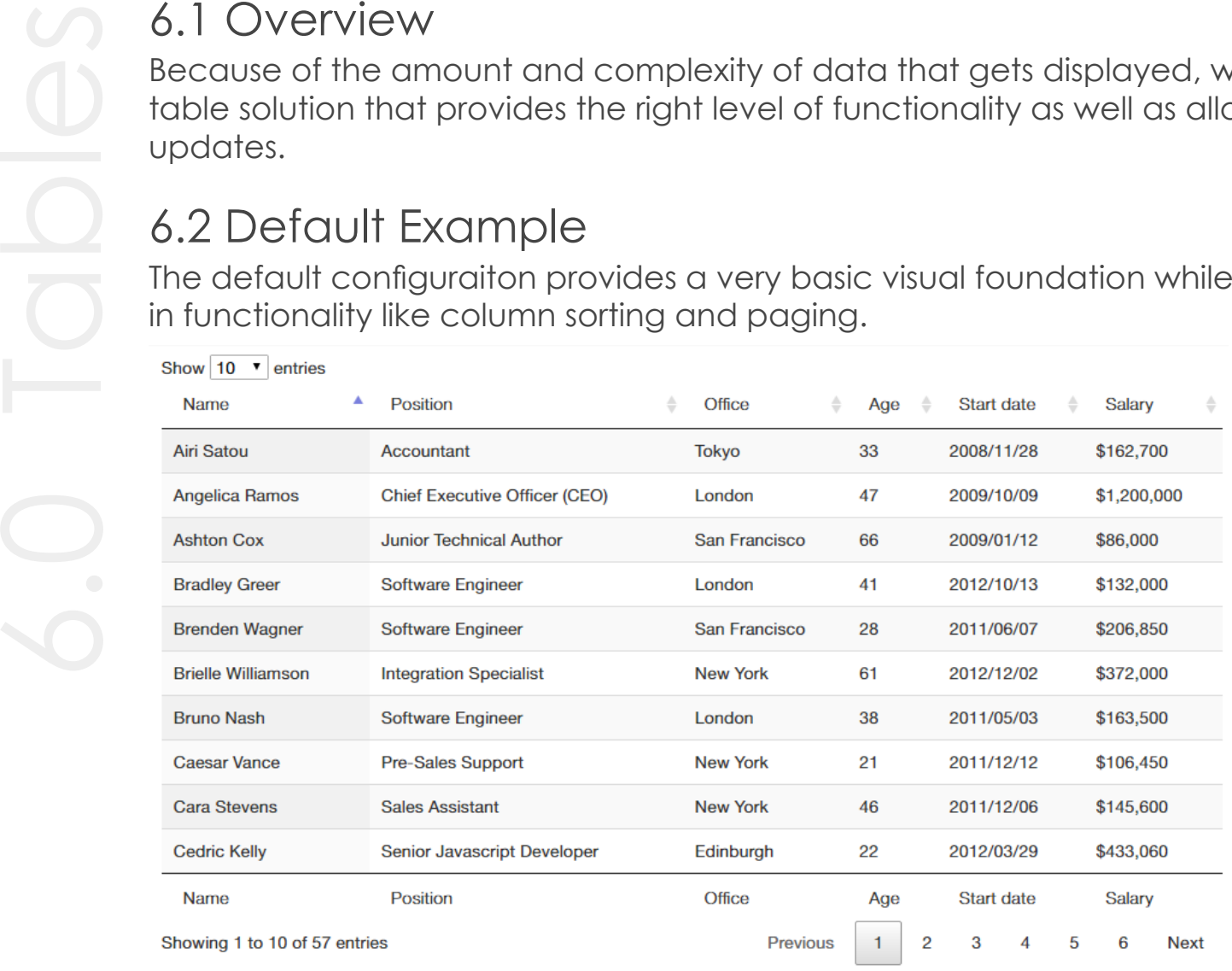

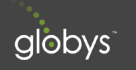

Like our other customized components, data tables can also be visually and functionally updated.

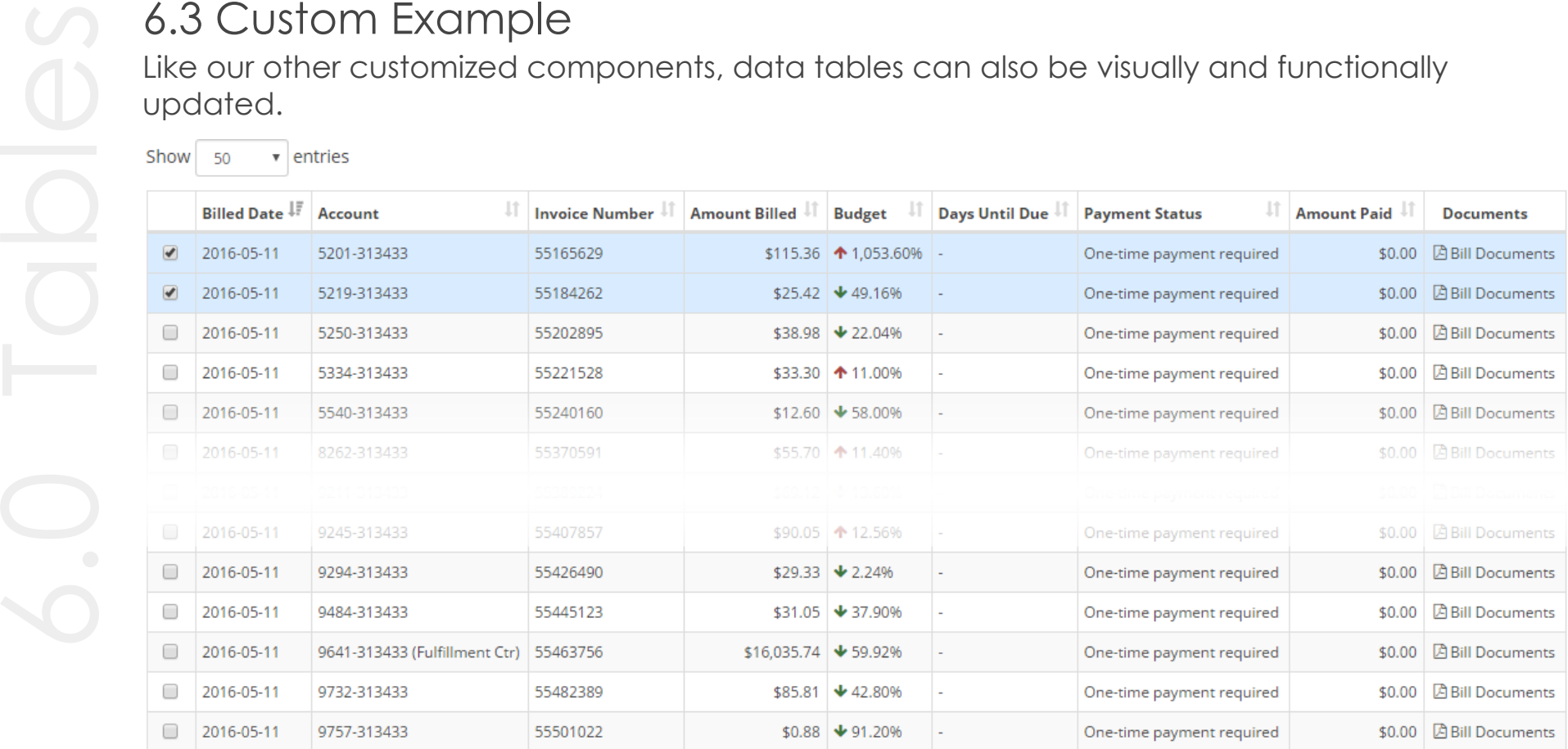

Showing 1 to 50 of 75 entries 2 rows selected

Previous

2 Next